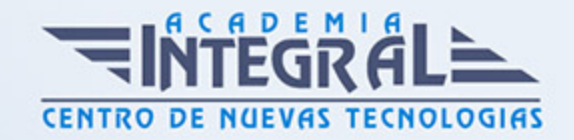

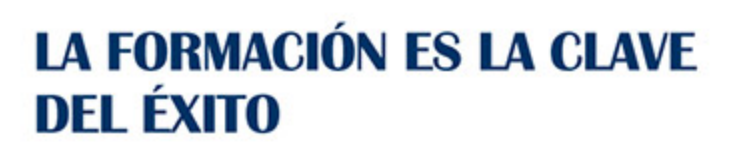

...............

# Guía del Curso EOCO084PO Especialista en ArcGIS 10/ ArcGIS Pro aplicado al Medio Ambiente

Modalidad de realización del curso: Online Titulación: Diploma acreditativo con las horas del curso

### **OBJETIVOS**

El curso EOCO084PO Especialista en ArcGIS 10/ ArcGIS Pro aplicado al Medio Ambiente es un curso que pertenece a la Familia Profesional de la Edificación y Obra Civil. El curso EOCO084PO Especialista en ArcGIS 10/ ArcGIS Pro aplicado al Medio Ambiente te permitirá aumentar tus capacidades a la hora de tramitar la gestión ambiental mediante el uso de ArcGIS Desktop y GIS, realizando estudios medioambientales, cartografías, etc.

#### CONTENIDOS

## UNIDAD DIDÁCTICA 1. INTRODUCCIÓN A LOS SISTEMAS DE INFORMACIÓN GEOGRÁFICA

- 1. Introducción.
- 2. Definiciónes y conceptos básicos.
- 3. Funciones y aplicaciones de los Sistemas de Información Geográfico.
- 4. Información geográfica: Modelos de datos Vectorial, Modelo de datos Ráster y Otros Modelos de datos (CAD, TIN, etc. ). Características principales, ventajas y desventajas de cada modelo de datos.
- 5. Presentación de ArcGIS Desktop: ArcMap, ArCatalog, ArcToolbox, ArcSceene y

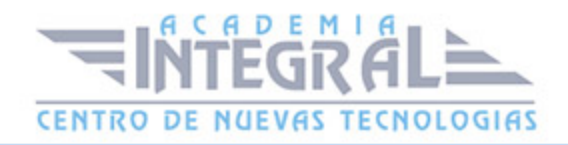

ArcGlobe.

6. Interfaz de ArcMap, extensiones y herramientas.

## UNIDAD DIDÁCTICA 2. MODELO DE DATOS VECTORIAL. VISUALIZACIÓN DE INFORMACIÓN

- 1. Capas de información: Formas de añadir capas, propiedades y tablas de atributos.
- 2. Herramientas para examinar datos: Búsqueda y consultas. Herramientas de selección: Selecciones por atributo, selecciones por localización espacial y captura de información
- 3. Simbología de capas: Simbología sencilla, por categorías, por cantidades y mediante gráficos.
- 4. Otras opciones de visualización: Etiquetado y transparencias.

## UNIDAD DIDÁCTICA 3. SISTEMAS DE COORDENADAS, PROYECCIONES Y GEORREFERENCIACIÓN

- 1. Introducción a los Sistemas de Coordenadas y Proyecciones.
- 2. Definición de Sistema de Coordenadas
- 3. Transformación de Sistema de Coordenadas. Reproyección de Bases de Datos Geográficas a ED50 o ETRS89. Georreferenciación de imágenes, capas y archivos de CAD.

## UNIDAD DIDÁCTICA 4. MODELO DE DATOS VECTORIAL. EDICIÓN Y GENERACIÓN DE INFORMACIÓN

- 1. Creación y edición de los datos espaciales.
- 2. Crear datos espaciales: Barra de herramientas de edición. Técnicas de digitalización
- 3. Crear capas a partir de archivos CAD.
- 4. Modificar capas existentes.
- 5. Crear capas a partir de coordenadas y datos GPS.
- 6. Creación y edición de datos en la tabla de atributos
- 7. Estructura de la tabla de atributos.
- 8. Tipos de datos.

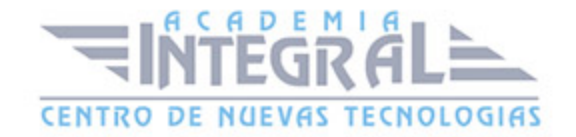

- 9. Modificar información de la tabla.
- 10. Cálculo de información geométrica (superficie, perímetro, longitud, etc. )
- 11. Generación de estadísticas a partir de la tabla.
- 12. Exportar las tablas a formato Excel y otros formatos. Generación de informes y gráficos.

## UNIDAD DIDÁCTICA 5. GESTIÓN DE BASES DE DATOS Y BASE DE DATOS ESPACIAL (GEODATABASE)

- 1. Diseño de una base de datos.
- 2. Conexiones con bases de datos Access y archivos Excel. (Relaciones de tabla)
- 3. Relaciones espaciales. Obtención de estadísticas a partir de la información de la base de datos y la posición espacial de los elementos que componen la capa. Geodatabase. La Geodatabase: ventajas de uso. Propiedades.
- 4. Carga de datos en la Geodatabase. Subtipos y dominios.
- 5. Ejercicio Guiado 1 (toma de datos): Toma de datos en campo con GPS o manual con coordenadas, tratamiento y generación de información cartográfica digital conectada a una base de datos con anotaciones tomadas en campo e información de gabinete.

#### UNIDAD DIDÁCTICA 6. ANÁLISIS ESPACIAL CON DATOS VECTORIALES

- 1. Herramientas de extracción (recortar, dividir), superposición (intersección, unión) y proximidad (área de influencia, polígonos de Thiessen)
- 2. Obtención de cuadrículas de muestreo.
- 3. Análisis multicriterio. Obtención de zonas óptimas en base a unos criterios.
- 4. Ejercicio Guiado 2 (vigilancia ambiental): Elaboración de cuadrículas de muestreo y su combinación con los datos tomados en campo aplicado a la vigilancia ambiental de parques eólicos.

#### UNIDAD DIDÁCTICA 7. ANÁLISIS ESPACIAL CON DATOS RÁSTER

1. Herramientas de conversión de archivos. Transformación de archivos de formato vectorial a ráster y viceversa, archivos ASCII o html, y exportar archivos a KML (Google Earth) y CAD.

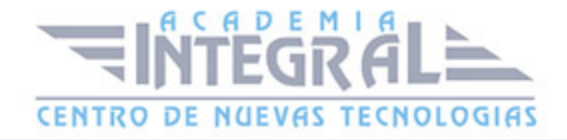

- 2. Generación de Modelos digitales de elevaciones a partir de datos vectoriales, archivos ASCII y archivos TIN.
- 3. Extracción de información de archivos ráster por consulta y por máscara o entidad y Unión de archivos ráster. Curvas de nivel, cálculo de pendientes, mapas de sombreado, orientaciones y estudios de visibilidad.
- 4. Ejercicio Guiado 3 (paisaje): Elaboración de un estudio de visibilidad de un proyecto mediante cuencas visuales a partir de modelos digitales del terreno de alta precisión definiendo las características del observador y los elementos del proyecto.

#### UNIDAD DIDÁCTICA 8. ANÁLISIS ESPACIAL AVANZADO.

- 1. Reclasificación de archivos ráster. Distancias euclidianas. Construcción de capas boleanas, agregación en intervalos o categorías y conversión de datos.
- 2. Algebra de mapas (Calculadora ráster), operaciones matemáticas entre capas ráster, estadística de celdas.
- 3. Ejercicio Guiado 4 (geomorfología/erosión): Análisis del riesgo de erosión de un territorio en base a variables como la pendiente, tipo de sustrato, presencia de vegetación, etc.
- 4. Interpolación de datos . Diferentes metodologías de interpolación (IDW, kriging, vecino natural)
- 5. Ejercicio Guiado 5 (fauna y vegetación): Cálculos de densidades y distribución de fauna y vegetación mediante interpolación de datos tomados en campo y en bibliografía.

#### UNIDAD DIDÁCTICA 9. ANÁLISIS ESPACIAL AVANZADO II

- 1. Aplicaciones en hidrología: Obtención de redes de drenaje, dirección de flujo, sumideros, identificación de cuencas de drenaje.
- 2. Ejercicio Guiado 6 (hidrología): Obtención de la red de drenaje, la dirección del flujo predominante, zonas de acumulación y cuencas/subcuencas/microcuencas hidrográficas.
- 3. Cálculo de volúmenes.
- 4. Análisis multicriterio ráster. Conceptos básicos y ponderaciones. Combinación lineal ponderada. Análisis no compensatorio. Cálculo de rutas de menor coste.
- 5. Ejercicio Guiado 7 (selección de alternativas): Análisis multicriterio de variable

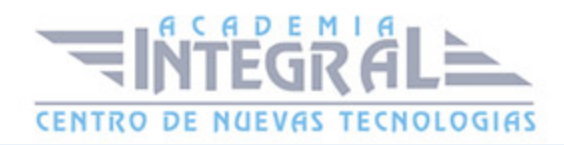

ambientales para la selección de la alternativa de proyecto con menor impacto.

6. Ejercicio Guiado 8 (selección de alternativas 2): Análisis multicriterio para la selección del trazado de una obra lineal con menor impacto.

## UNIDAD DIDÁCTICA 10. RECURSOS Y FUENTES DE INFORMACIÓN **WFR**

- 1. Descarga de información cartográfica (IGN) y uso de servidores cartográficos WMS.
- 2. IDEE Autonómicos, Estatales, Europeos e Internacionales. Arcgis Online

#### UNIDAD DIDÁCTICA 11. GENERACIÓN DE CARTOGRAFÍA

- 1. Configurar la página.
- 2. Insertar elementos comunes de un mapa (leyenda, escala, Norte, etc)
- 3. Insertar cuadrícula de coordenadas UTM, composiciones con varios marcos de datos "Data Frame", imágenes, tablas Excel, etc.
- 4. Guardar el mapa como una plantilla (template). Crear un documento basado en la plantilla
- 5. Opciones de impresión.
- 6. Ejercicio Guiado 9 (composición de mapas): Elaboración de cartografía temática de calidad enfocada a estudios ambientales y conforme a lo establecido en la Directiva INSPIRE.

## UNIDAD DIDÁCTICA 12. VISUALIZACIÓN 3D (ARCSCENE)

- 1. Transformación de archivos vectoriales 2D en archivos vectoriales 3D.
- 2. Visualización de capas vectoriales y ráster en 3D. Vuelos virtuales.
- 3. Ejercicio Guiado 10 (representación de escenas 3D): Representación 3D del terreno, torres de protección contra incendio y visibilidad.

#### UNIDAD DIDÁCTICA 13. DRONE2MAP DE ARCGIS

- 1. Introducción y primeros pasos.
- 2. Descripción del programa.

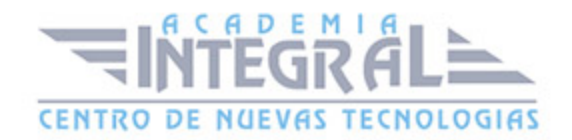

- 3. Generación de productos 2D y 3D.
- 4. Generación del modelo digital de superficie y ortoimagen aérea de muy alta resolución.
- 5. Visualización de datos en ArcMAP (2D) y en ArcScene (3D)
- 6. Ejercicio Guiado 11: Datos de un vuelo de drone eBee sensefly con sensor visible de una cantera a cielo abierto:
- 7. Generación del modelo digital de superficie de la situación antes de la mina en Arcmap.
- 8. Cálculo volumétrico del material extraído hasta la fecha en Arcmap.
- 9. Generación de nube de puntos en 3D (formato LAS) y texturas.
- 10. Generación 3D PDF.
- 11. Ejercicio Guiado 12: Datos de un vuelo de drone eBee sensefly con sensor RGB de una gravera:
- 12. Cubicaje del material almacenado en una zona de acopio.
- 13. Análisis de la estabilidad de taludes en la gravera.
- 14. Ejercicio Guiado 13: Datos de un vuelo de drone Phantom 2 DJI con sensor RGB de una zona residencial:
- 15. Generación de nube de puntos en 3D (formato LAS) y texturas.
- 16. Generación 3D PDF.
- 17. Análisis de accesibilidad visual de alta precisión.

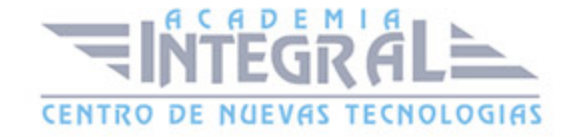

C/ San Lorenzo 2 - 2 29001 Málaga

T1f952 215 476 Fax951 987 941

#### www.academiaintegral.com.es

E - main fo@academiaintegral.com.es